## 兴业银行 · 网上银行银期签约及解约流程丨银期转账 网上银行银期签约

1. 登录兴业银行网址:https://www.cib.com.cn/cn/index.html,点 击"个人网银登录",登录个人账户。

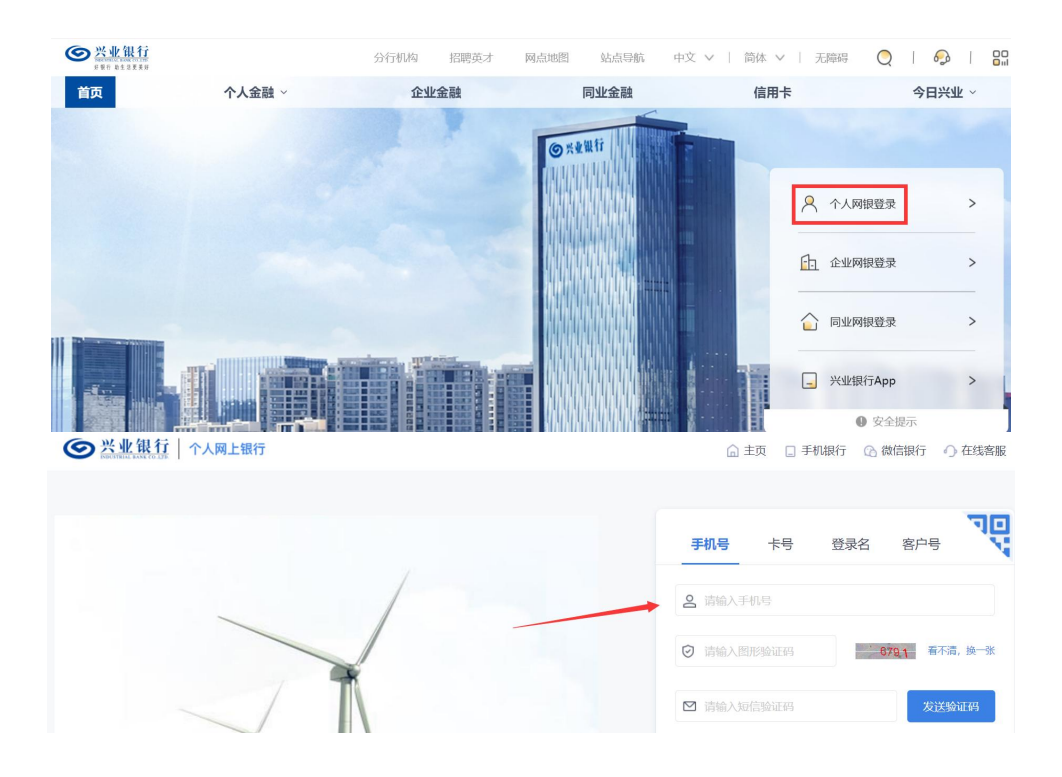

2. 登录后点击财富投资→期货→银期业务→签约管理→签约。

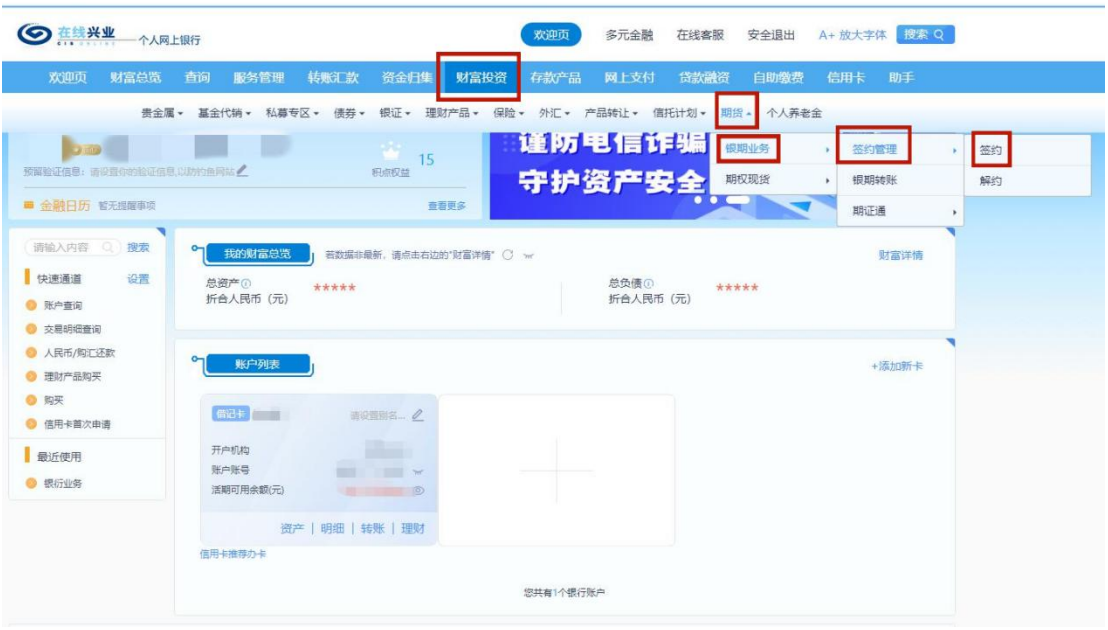

3. 选择"广州期货股份有限公司",点击"下一步"。

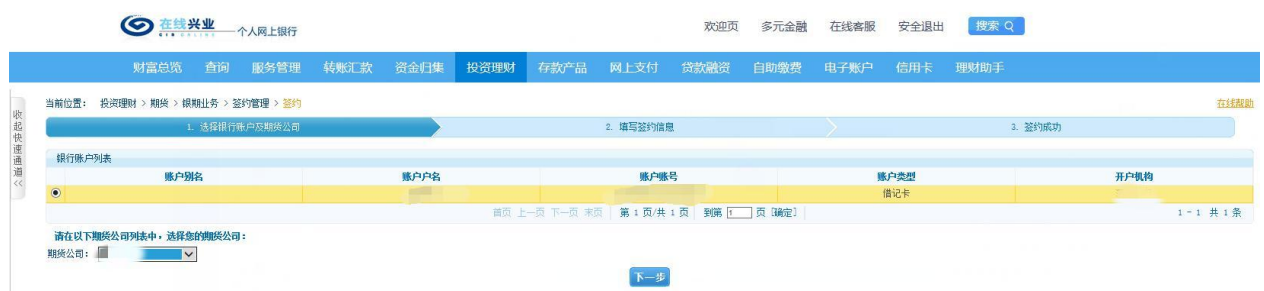

4. 输入期货资金账号,填写基本信息,勾选"同意",填写取款密 码,点击下一步。

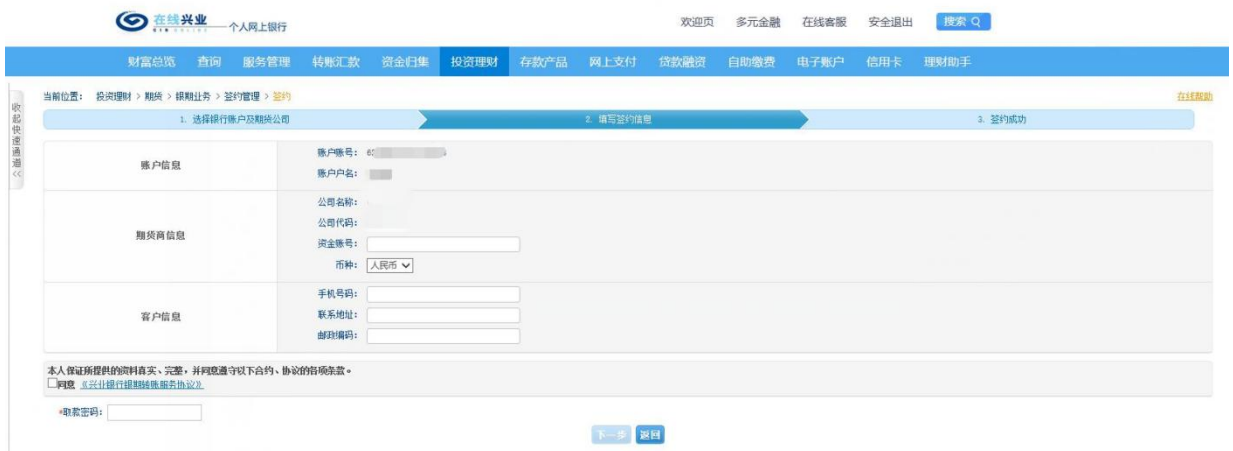

## 网上银行银期解约

1. 登录兴业银行网址:https://www.cib.com.cn/cn/index.html,点 击"个人网银登录",登录个人账户。

2. 登录后点击财富投资→期货→银期业务→签约管理→解约。